# **BUILD OR BUY PC NEWS**

Volume I Issue No. 11 **B**&B011PC.SAM July 19, 1995

## **KISS! Method—**

# *SUGGESTIONS FOR INSTALLING A HARD DRIVE*

## **I. Verify integrity of system A. Make sure system works, as is.** *Document what you are working with.*

- 1. Plug system in & turn on. *Watch boot up sequence.* If ok, proceed.
- 2. Hookup printer (for hard copy results).
- 3. Create a bootable floppy disk on A drive.
- 4. Create diagnostic file by running MSD at DOS prompt. *Do not run MSD from a DOS Window in Windows!* Save results to the bootable floppy.
- 5. Boot disk should contain appropriate hard drive formatting program(s). (fdisk & format)

## *To double check HD parameters, follow next step.*

- 6. Reboot computer.
- ƒ i. Go into system BIOS routine during boot up sequence.
- $f$  ii. Go to the setup menu showing hard drive parameters.

*Press Print Screen to dump info. to printer. Once you have covered all bases on documenting current configuration, proceed as follows:* 

# **II. Take inventory of parts**

## **A. Hardware ID**

- 1. Identify new hard drive to be installed.
- 2. Dual hard drive controller cable.
- 3. Jumper pins. May be necessary for configuring a 2 HD installation.
- 4. Mounting brackets and or screws.
- 5. Extra power cable, if needed.

#### **B. Software**

ƒ i. Boot disk

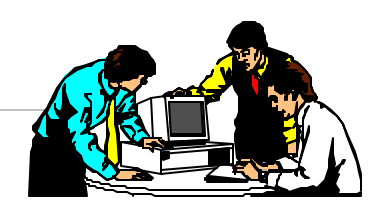

- f ii. Licensed copy of installation software.
- f iii. Licensed copies of other programs to be installed.

## **C. Tools**

1. Phillips screw driver & needle nose pliers.

## **III. Proceed with installation A. Safety first**

- 1. Turn system off & unplug.
- 2. Remove case cover.
- 3. Unplug power cables & controller cables from existing hard drive(s).
- 4. Place drive on a firm flat surface close to computer.

## *Physical installation of hard drive into case will be done after HD operation is verified.*

5. Plug cables into new drive. The physical C drive usually goes on the end of ribbon cable. Next connector closest to C drive will accomadate D drive.

## *Verify what you have done, always!*

6. Place boot disk into the boot drive.

## **B. Power Up!**

- 1. For older PC's, turn system on & go into BIOS setup routine.
- 2. For hard drive parameters, change settings to reflect new hard drive configuration.
- 3. Exit BIOS setup routine & save changes.
- 4. System will now proceed to boot.
- 5. You will now run appropriate hard drive Fdisk & Format programs.
- When you see "MS DOS Starting" on screen, press **F5**. At DOS prompt, type: **fdisk** & press enter on keyboard—follow menu. After fdisk, then repeat to **F5**, type **format** *drive***: /u/s** to configure HD for new apps.

Mr. Gill Boyd, Speaker / Journalist { CSN News { Email: 74152.604@compuserve.com

## *Powered by Win95! Powered by Win95! Powered by Win95!*

# **BUILD OR BUY PC NEWS**

6. After new hard drive is setup & installed go back and add 2nd hard drive to your configuration. *Jumpers & dual controller cable required for 2 Hard Drives.*